# **Release Notes U-GOV 20.01.00.00**

**Data di rilascio** 16 Jan 2020

#### **Composizione**

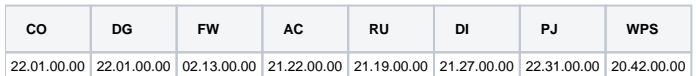

#### **Sommario**

- [U-GOV Contabilità 22.01.00.00 Release Notes](#page-0-0)
- [U-GOV Documenti Gestionali 22.01.00.00 Release Notes](#page-1-0)
- [U-GOV Anagrafiche Comuni 21.22.00.00 Release Notes](#page-2-0)
- [U-GOV Risorse Umane 21.19.00.00 Release Notes](#page-3-0)
- [U-GOV Didattica 21.27.00.00 Release Notes](#page-3-1)
- [U-GOV Gestione Progetti 22.31.00.00 Release Notes](#page-4-0)
- [Motore Allocazione 20.42.00.00 Release Notes](#page-4-1)

## <span id="page-0-0"></span>U-GOV - Contabilità 22.01.00.00 Release Notes

## Nuove Funzionalità

#### **CONTABILITA ANALITICA - Registrazioni coan**

[CO-36313] - E' stata aggiunto il campo Codice Applicazione Esterna (cd\_app\_ext) nella ricerca avanzata delle registrazioni coan. E' stato aggiunto il campo Codice Applicazione Esterna (cd\_app\_ext) nella ricerca avanzata delle scritture coan da riportare e riportate.

#### **CONTABILITA ANALITICA - Simulazione**

- [CO-34282] nella funzione Simulazione Coan è stato aggiunto il flag Beni Senza Coordinate Coan mediante il quale l'utente può decidere di eseguire il processo di simulazione anche in presenza di beni inventariati privi di coordinate coan
- [CO-36642] nella stampa analitica di una simulazione coan sono state aggiunte le colonne del bene inventario che ha generato la quota di ammortamento simulata

#### **CONTABILITA ECONOMICA - Causale coge**

[CO-35465] - nella funzione Contabilità Generale/Configurazine/Causali Liquidazione Fattura è stata aggiunta la possibilità di creare una causale di sospensione corrispondente alla causale che il sistema PCC denomina 'Attesa di Collaudo'

#### **CONTABILITA ECONOMICA - Seleziona dg per ordinativo coge**

[CO-36333] - in presenza di dialogo con sistema Siope+ nella funzione Seleziona Dg per Ordinativo è stato aggiunto un parametro di input che consente all'utente di creare gli ordinativi in modo automatico; in questo caso dati i dg selezionati il sistema decide quanti Ordinativi creare considerando che, per gli Ordinativi di Pagamento, vale il vincolo per cui un ordinativo a parità di coppia Cup e Codice Siope può contenere solo una coppia Tipo Esclusione Fabbisogno e Tipo Finanziatore Esterno; la creazione automatica degli ordinativi è consentita a condizione che i dg selezionati abbiano lo stesso soggetto;

#### **CONTABILITA ECONOMICA - Stampa Comunicazione Tessera Sanitaria**

[CO-34580] - Rivista la funzione di Gestione Dettagli, ora rinominata MODIFICA COMUNICAZIONE. Data al possibilità all'utente di aggiungere dei documenti anche se non ci sono comunicazioni da inviare, attraverso la funzione Nuova comunicazione manuale. Rivisto il menù iniziale, raggruppando tutti i tasti funzione che servono per: trasmettere, verificare acquisizione, scaricare ricevute Pdf, o scaricare Cvs degli errori

#### **CONTABILITA ECONOMICA - Stampa Partitario coge**

[CO-36924] - Applicate ottimizzazioni, ed aggiunta la possibilità di ottenere il risultato in modo asincrono qualora il tempo di elaborazione sia troppo elevato

#### **Database**

- Università degli Studi di CAGLIARI [CO-36768] - Create nuove viste di frontiera: - V\_IE\_CO\_AS\_DISTINTA\_XORD
	- V\_IE\_CO\_AS\_FONDO\_UE
	- V\_IE\_CO\_AS\_INV\_BENI\_COORD\_ANA
	- V\_IE\_CO\_AS\_XORD\_SOGG\_SOSP
	- V\_IE\_CO\_CASSA\_INIZIALE
	- V\_IE\_CO\_CATEG\_GRP\_INV\_FILTRO
	- V\_IE\_CO\_DISTINTE\_CASSIERE

- V\_IE\_CO\_REGISTRO\_IVA - V\_IE\_CO\_SCR\_IVA\_DET - V\_IE\_CO\_TIPO\_SPESA\_SANITARIA Aggiunti campi nelle viste: - v\_ie\_co\_as\_str\_str - V\_IE\_CO\_INVENTARIO\_BENI - V\_IE\_CO\_SALDI\_COAN - V\_IE\_CO\_SCR\_COAN - V\_IE\_CO\_SCR\_COGE

- V\_IE\_CO\_MOVIMENTI\_BENE

(Disponibiledallaversione22.01.00.00)

#### **Integrazione con Webservice**

[CO-36975] - E' stato esposto un nuovo web service (WScoRest Annulla DCE) di annullamento delle DCE che accetta in input una lista di id dg nel body della request. https://wiki.u-gov.it/confluence/pages/viewpage.action?pageId=334662496#WSCoRestDg(REST)-DELETE/private/WSCoRestDg/annulla-dce

#### **PAGOPA**

[CO-34209] - Nella struttura del file xml della Fe di vendita, se è presente l'estensione PagoPA non deve esser riportato l'iban del soggetto intestatario della fattura

## Anomalie risolte

CONTABILITA ECONOMICA - Ordinativo

- [CO-36832] Corretto errore che imputava i dati dell'esclusione fabbisogno anche sugli ordinativi di incasso relativi a ritenute
- [CO-36866] Sistemato filtro su attributo 'data annullamento', per 'mostra anche annullati' nella ricerca degli ordinativi
- $\bullet$ [CO-36974] - Corretto errore nella stampa dell'ordinativo della funzione Seleziona dg incasso tasse per cui replicava la stampa quante erano le estensioni liquidate

#### **CONTABILITA ECONOMICA - Seleziona dg per ordinativo coge**

[CO-36909] - Corretto errore che impediva di inserire data inizio registrazione antecedente alla data inizio dell'esercizio di avvio.

#### **CONTABILITA ECONOMICA - Stampa Bilancio preventivo finanziario**

[CO-36882] - nella stampa coge Preventivo Finanziario Riclassificato nel caso in cui il configuratore abbia deciso di utilizzare le percentuali tra codice siope di uscita e attività siope corretto errore che impediva la produzione del report

#### **CONTABILITA ECONOMICA - Stampa Comunicazione Tessera Sanitaria**

 $\bullet$  [CO-36879] - COMUNICAZIONE TESSERA SANITARIA

Corretta inizializzazione del campo data fine: il sistema propone la data odierna se siamo nell'esercizio di contesto, per anni precedenti imposta il 31/12/anno. Resta comunque modificabile dall'utente.

#### **CONTABILITA ECONOMICA - stampa stock debiti commerciali**

[CO-36997] - modificata logica per introdurre restituzione asincrona in caso di tempi di elaborazione troppo prolungati

#### **CONTABILITA-UGOV**

[CO-36926] - Modificata copia da esercizio precedente per visualizzare l'elenco degli esercizi in ordine decrescente

## <span id="page-1-0"></span>U-GOV - Documenti Gestionali 22.01.00.00 Release Notes

## Nuove Funzionalità

#### **Ciclo Compensi**

[DG-19475] - Ora nel contratto al personale o nell'autorizzazione incarico in cui si seleziona un tipo contratto che sia valido ai fini dell'anagrafe delle prestazioni e che non abbia una associazione di default con nessun Servizio Istituzioni Pubbliche, ora l'elenco dei valori selezionabili del campo 'Servizi Istituzioni Pubbliche' viene ordinato per codice in maniera crescente e non è più visibile il valore 000- Non Assegnato

[DG-21230] - E' stata rilasciata una nuova funzionalità che permette di generare massivamente contratti gratuiti per l'elenco delle risorse umane associate ad un progetto di ricerca.

La funzione potrebbe essere utile per gli Enti che utilizzano il modulo Uweb missioni, per generare la carriera per tutti i soggetti che partecipano a titolo gratuito a progetti di ricerca sui quali effettuano delle missioni.

Per utilizzare la nuova funzionalità, è necessario partire da un contratto gratuito che abbia le informazioni coerenti a quelle dei contratti che si

vogliono generare.

Entrando in visualizzazione di tale contratto in alto a destra sarà attivo un nuovo pulsante 'Genera contratti gratuiti'. Digitando tale pulsante, il sistema aprirà un pannello intermedio in cui è necessario indicare il progetto da cui si devono prendere le risorse umane a cui deve essere generato il contratto gratuito.

Il sistema, dato il progetto, estrarrà solo le risorse umane che siano attive nel progetto e che non abbiano rapporti di lavoro dipendente con l'Ente. L'utente potrà attivare la generazione massiva dei contratti gratuiti per tutte le risorse umane estratte, o solo per alcune di queste.

Il sistema mostrerà per l'elenco delle risorse umane estratte le seguenti informazioni: codice anagrafico, matricola, denominazione, più le informazioni relative ad eventuali rapporti già in essere con l'Ente quali: comparto, ruolo, data inizio rapporto e data fine rapporto, in modo che si possa valutare se abbia senso generare anche il rapporto gratuito per chi abbia già rapporti attivi.

Selezionata la generazione massiva dei contratti, il sistema attiverà una procedura batch che genererà un contratto gratuito per ogni risorsa selezionata, indicando in testata del documento il progetto a cui sono associate le risorse e come durata del contratto, la durata del progetto, copiando invece tutte le altre informazioni dal contratto da cui si è attivata la funzione.

- [DG-21480] Nei documenti gestionali Contratto al personale ed Autorizzazione incarico, nel campo Ente finanziatore presente nell'omonimo pannello, ora vengono considerate solo le anagrafiche attive.
- [DG-14148] Nel compenso nel pannello Trattamento economico ora è possibile modificare l'importo di voci ad importo (ad eccezione di quelle di compenso) ereditate dal contratto, senza bisogno di dover andare a modificare il contratto da cui si è creato il compenso.

#### **Ciclo Missioni**

- [DG-19213] Per chi utilizza il modulo Uweb Missioni ora nella missione il controllo bloccante che esista già una richiesta di autorizzazione missione nello stesso periodo della missione, non scatterà se l'autorizzazione missione registrata sul periodo sovrapposto è in stato NON EFFETTUATA CON RIMBORSO.
- [DG-21914] Per chi ha attivo il Modulo Uweb missioni e gestisce l'autorizzazione al rimborso, nella missione quando si esegue l'operazione 'Invia ad autorizzazione al rimborso' ora compare un pannello intermedio in cui è possibile da parte dell'ufficio compilare delle Note per l'Autorizzatore al rimborso, che lui visualizzerà da Uweb nel suo pannello di autorizzazione. In tale campo l'ufficio può indicare un commento generale non riferito alle singole spese ma a tutta la missione, che vuole comunicare al responsabile al rimborso. La compilazione di tale campo note è facoltativa.
- [DG-21947] Ora è possibile generare ordini dalla funzione 'Gestione spese prepagate da missione' anche nel caso siano intestati a fornitori esteri residenti negli Stati Uniti d'America

#### **Database**

Università degli Studi di CAGLIARI [DG-21839] - Creazione di nuove viste di frontiera di area Documenti Gestionali e aggiunta di colonne in alcune viste preesistenti

#### **Parametri di Configurazione**

[DG-21998] - aggiunti i parametri CD\_TIPO\_DG\_DCE\_PROF UUID\_STAMPA\_DCE\_PROF nel percorso Documenti Gestionali - Amministrazione- PARAMETRI

#### **SIOPEPLUS**

[DG-19810] - in modifica di un documento di tipo Fattura Acquisto o Compenso/Incarico a professionista parzialmente associato a Ordinativo è adesso possibile valorizzare il cig o l'esclusione cig a condizione che l'Ordinativo sia stato creato con una versione precedente a quella dove è stata intradotta la gestione della esclusione cig

#### **Stampe Documenti gestionali**

[DG-21887] - Adeguata la stampa della fattura vendita e nota credito su fattura di vendita nella sezione relativa alla dichiarazione di intento. Nei documenti registrati a partire dal 01/01/2020 viene indicato il protocollo della dichiarazione, invece del numero e data.

## Anomalie risolte

#### **Ciclo Compensi**

[DG-21520] - Nel contratto al personale è stato reintrodotto il controllo per cui, se si procede alla modifica della data inizio e/o data fine del contratto nel pannello contratto, quando erano già state create le rate, il sistema non permette di salvare se non si ricalcolano le rate stesse.

#### **DG Area Contabile (Estensione Iva)**

[DG-21873] - E' stata allargata la colonna che contiene il numero scrittura iva nella maschera di ricerca dei documenti fattura di vendita e nota credito di vendita.

#### <span id="page-2-0"></span>**Fattura Elettronica Passiva**

[DG-21943] - Risolta un'anomalia che segnalava errore nel caso si effettuasse una ricerca per "identificativo SDI"

## Nuove Funzionalità

## **RUBRICA - GENERICO**

[AC-10439] - I controlli di validazione previste per le entità Persone Fisiche, Ditte individuali, Soggetti collettivi e Risorsa Umana verranno segnalati solo se sono oggetto di modifica da parte dell'operatore. Nello specifico non verranno più segnalati errori sui dati di altre entità se non richiesto esplicitamente selezionando l'opzione di validazione complessiva.

Ad esempio: nel caso in cui si modifichi una modalità di pagamento, non verranno segnalati errori riguardo ad eventuali contatti con formalismo errato.

Nelle maschere di gestione in U-GOV verrà visualizzato, sopra il bottone di salvataggio, un "check" che permetterà comunque, a seguito del salvataggio di qualsiasi variazione, una validazione completa dell'anagrafica in modo da avere la possibilità di validare complessivamente un'anagrafica. Ricordiamo che comunque, in caso non sia stato variato alcun dato, anche selezionando l'opzione di validazione complessiva, non verrà effettuato nessun controllo, così come precedentemente a tale modifica.

Vi sono alcune operazioni quali le trasformazioni di tipologia di anagrafica (ad esempio da persona fisica a ditta individuale) e l'immatricolazione che porta ad una verifica complessiva dell'anagrafica.

Anche il comportamento di CSA diventerà analogo a quello di U-GOV e i controlli di validazione riguarderanno i soli dati oggetto di modifica. Inoltre verrà visualizzato, accanto al bottone per la conferma del salvataggio, un "check" per consentire comunque la validazione completa dell'anagrafica.

I controlli verranno gestiti in questa modalità anche nel caso si effettuino modifiche sulle entità di rubrica utilizzando web service o tabelle di frontiera (a patto che venga indicato esplicitamente un client).

## Anomalie risolte

## **RUBRICA - GENERICO**

- [AC-10410] E' stata modificata la descrizIone del parametro FL\_BIC\_MANDATORY in: Flag che indica se il tesoriere richiede il BIC obbligatorio anche per modalità di pagamento estere in area SEPA
- [AC-10426] Sono state eliminate dalle lingue i duplicati che corrispondono a codici per riferimenti bibliografici o codici soppressi.

## <span id="page-3-0"></span>U-GOV - Risorse Umane 21.19.00.00 Release Notes

## Anomalie risolte

#### **ORGANICO - CATALOGO ATTRIBUTI**

[RU-8460] - Nel catalogo attributi, se è presente un attributo scaduto alla data odierna se è impostato il flag "visualizza tutto" viene correttamente visualizzato nei report excel e pdf

#### **ORGANICO - CATOLOGO RUOLI ORGANIZZATIVI**

[RU-8485] - Nella funzione "Ruoli organizzativi" selezionando il tab "Attributi" e successivamente "Nuovo" ruolo organizzativo, al salvataggio veniva evidenziato un errore non gestito.

#### **SVILUPPO E FORMAZIONE - CORSI ED EDIZIONI**

[RU-8502] - Sono stati aggiornati degli attestati personalizzati che avevano delle imprecisioni richieste precedentemente dall'Università di Torino

#### **SVILUPPO E FORMAZIONE - CURRICULUM FORMATIVO**

[RU-8492] - In fase di salvataggio di una richiesta formativa con data futura veniva evidenziato un errore non gestito.

## <span id="page-3-1"></span>U-GOV - Didattica 21.27.00.00 Release Notes

## Nuove Funzionalità

#### **IMP ORD. SCUOLE SPEC. AREA PSIC. RSS50 DA OFFS**

[DI-7751] - E' stata creata una nuova funzione "Importa Ordinamenti Didattici RSS50 da OFFS" situata in Lancia Elaborazioni, Destinazione "IM - Importa da OFF.F.".

#### **IMP REG. DID. DM 270 DA OFF.F**

[DI-7783] - Nel'importazione degli sbocchi professionali dalla SUA-CDS la presenza o meno del profilo in U-Gov ora viene verificata tramite il numero del profilo, non tramite la descrizione.

#### **MODELLI DEI DOCUMENTI**

[DI-5936] - Modificate la funzione dei Modelli dei documenti , per i modelli dei Contratti, aggiungendo alla procedura di "Controllo segnaposto" i segnaposto:

#COGNOME\_RESP\_DIP# Cognome del responsabile del dipartimento COGNOME\_DIR\_DIP, #NOME\_RESP\_DIP# Cognome del responsabile del dipartimento NOME\_DIR\_DIP, #DT\_NASCITA\_RESP\_DIP# Data di nascita del responsabile del dipartimento DT\_NASCITA\_DIR\_DIP, #DS\_COMUNE\_RESP\_DIP# Comune di nascita del responsabile del dipartimento DS\_COMUNE\_DIR\_DIP, #PROVINCIA\_NASCITA\_DIR\_DIP# Provincia Nascita del responsabile del dipartimento DS\_PROV\_NASC\_DIR\_RIP, #SIGLA\_PROVINCIA\_NASCITA\_DIR\_DIP# Sigla Provincia Nascita del responsabile del dipartimento CD\_SIGLA\_PROV\_NASC\_DIR\_DIP, #COD\_FIS\_DIR\_DIP# Codice fiscale del del responsabile del dipartimento COD\_FIS\_DIR\_RIP.

## Anomalie risolte

#### **BANDO**

[DI-7787] - Corretta vista V\_BAN in modo che recuperi anche i bandi senza indicazione del dipartimento

#### **COPIA PROGR. DID.**

[DI-7795] - E' stata corretta un'anomalia per cui la copia della programmazione didattica era molto lenta.

## <span id="page-4-0"></span>U-GOV - Gestione Progetti 22.31.00.00 Release Notes

## Nuove Funzionalità

#### **Maschera Gestione Progetti**

[PJ-17575] - Inserito tasto nella scheda WP e Task attivato solo per i sotto-progetti che permette di copiare i progetti dal padre se non ne sono già stati creati sul sotto-progetto.

## Anomalie risolte

#### **Web Services**

[PJ-18382] - Corretti nomi duplicati nei DTO progetti utilizzati dal WS ProgettiEst.

## <span id="page-4-1"></span>Motore Allocazione 20.42.00.00 Release Notes

## Nuove Funzionalità

### **ALLOCAZIONE STIPENDI COGE - CONFIGURAZIONI EFFETTI**

[PC-7088] - Introdotto il parametro FL\_CONTROP\_GRUPPO\_CUM sulla tabella di configurazione dei parametri coge (PC\_UGOV\_CONFIG\_COGE) con possibili valori 0/1.

Se il parametro assume valore 0 (corrispondente al valore di default) nella voce di menù "Configurazioni Utente > Configurazioni Coge (DG Stipendi) > Definizione Effetti", entrando in edit di un gruppo cumulata (es un gruppo RITENUTE) NON sono mostrati i menù a tendina da cui poter selezionare le voci di contropartita positiva e negativa.

Se il parametro assume valore 1 (da modificare da DB) nella voce di menù "Configurazioni Utente > Configurazioni Coge (DG Stipendi) > Definizione Effetti", entrando in edit di un gruppo cumulata (es un gruppo RITENUTE) SONO mostrati i menù a tendina da cui poter selezionare le voci di contropartita positiva e negativa.

La modifica del valore del parametro consente quindi di poter usare una voce di contropartita differente per un determinato DG rispetto alla voce di contropartita utilizzata solitamente (es. Debito verso dipendenti) per gruppi che gestiscono ritenute.

Perchè sia possibile modificare la voce di contropartita, essa deve essere uguale per tutte le righe di un DG e quindi sia per le voci di lordo sia per le voci di ritenute. Per i gruppi principali, cioè relative a voci di lordo, era già possibile modificare la voce di contropartita. Quindi la voce di contropartita può essere modificata per quei DG relativi a ruoli che non hanno contributi obbligatori carico ente (es AU).